## TP70 Calibration v2.68c.exe

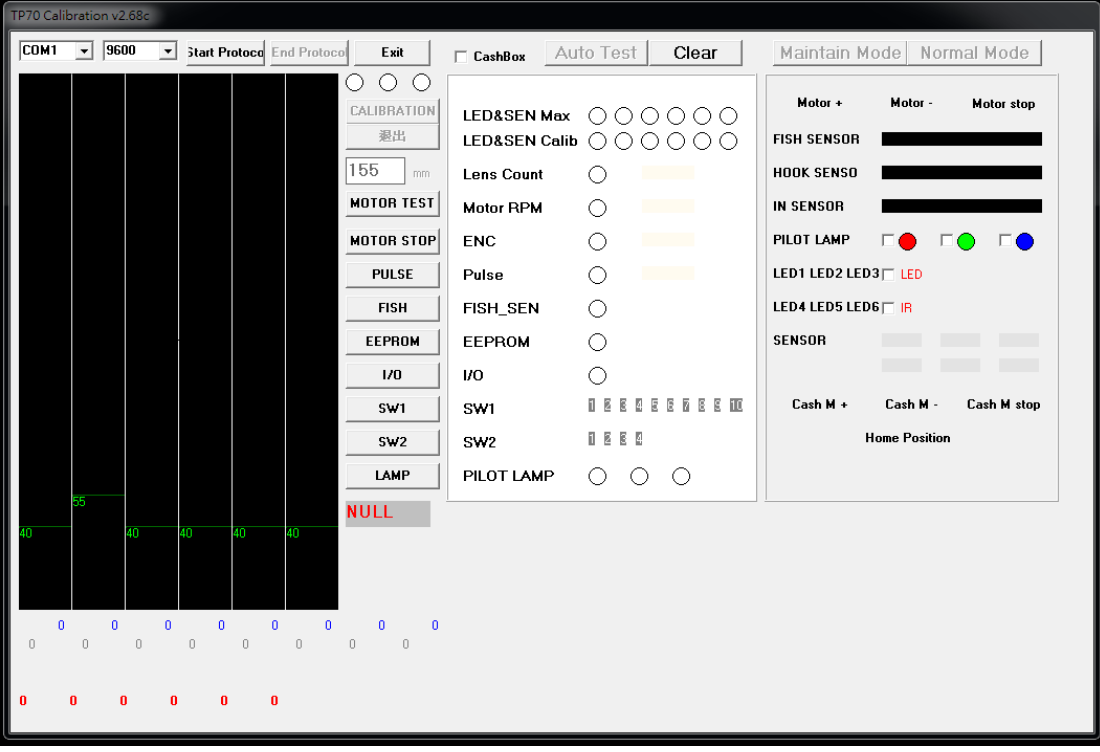

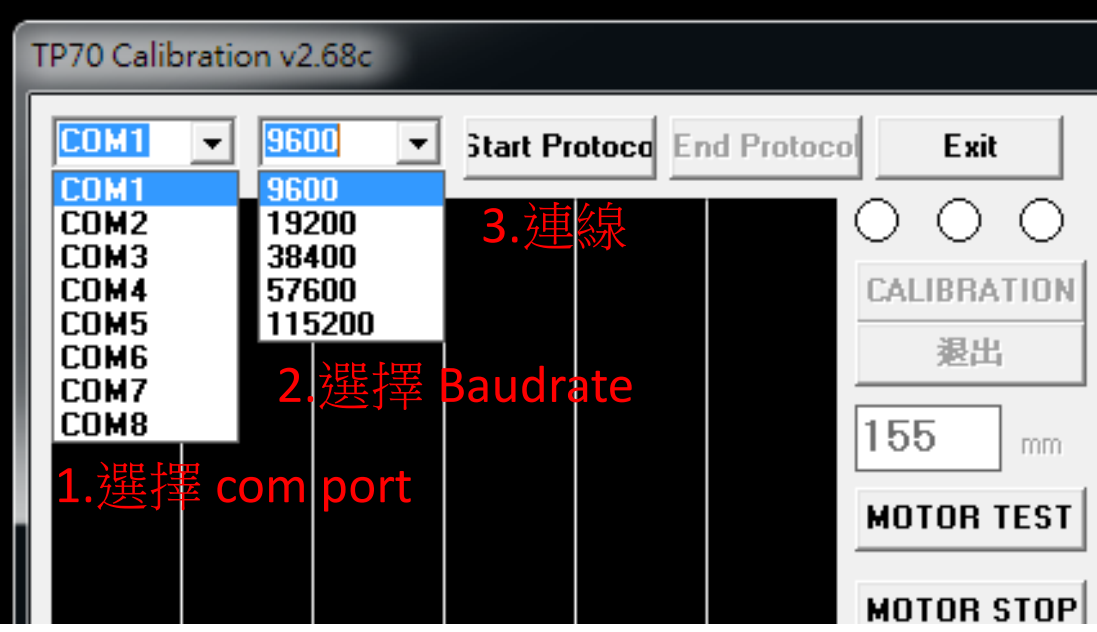

- 1. 選擇 com port
- 2. 選擇 Baudrate (TP70 預設 9600)
- 3. 連線 Strat Protocol

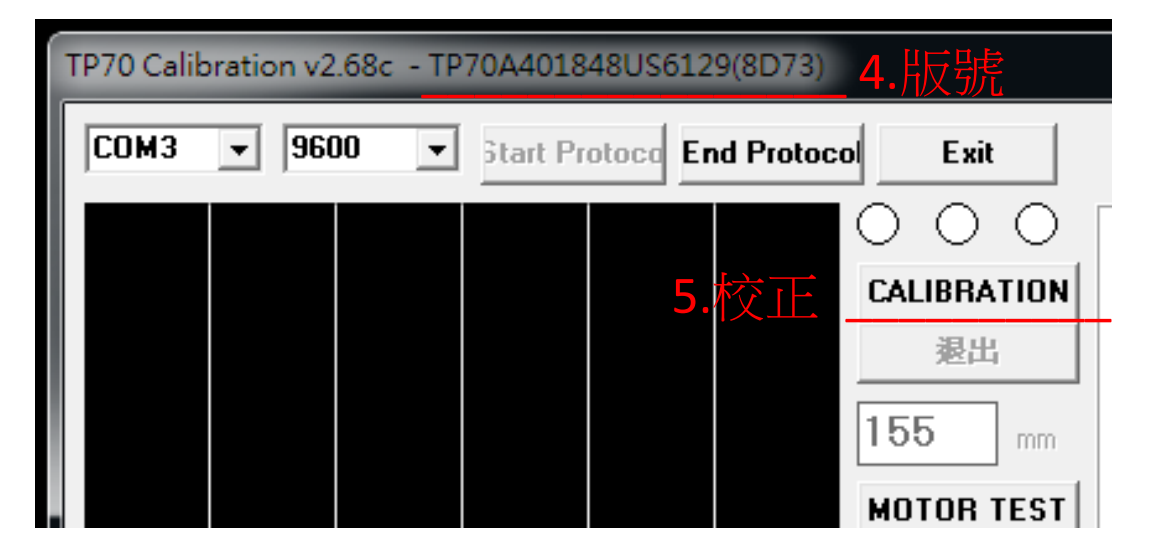

- 4. 連線成功即顯示程式版號
- 5. 校正 Calibration。機台亮藍燈,將白卡置中放入

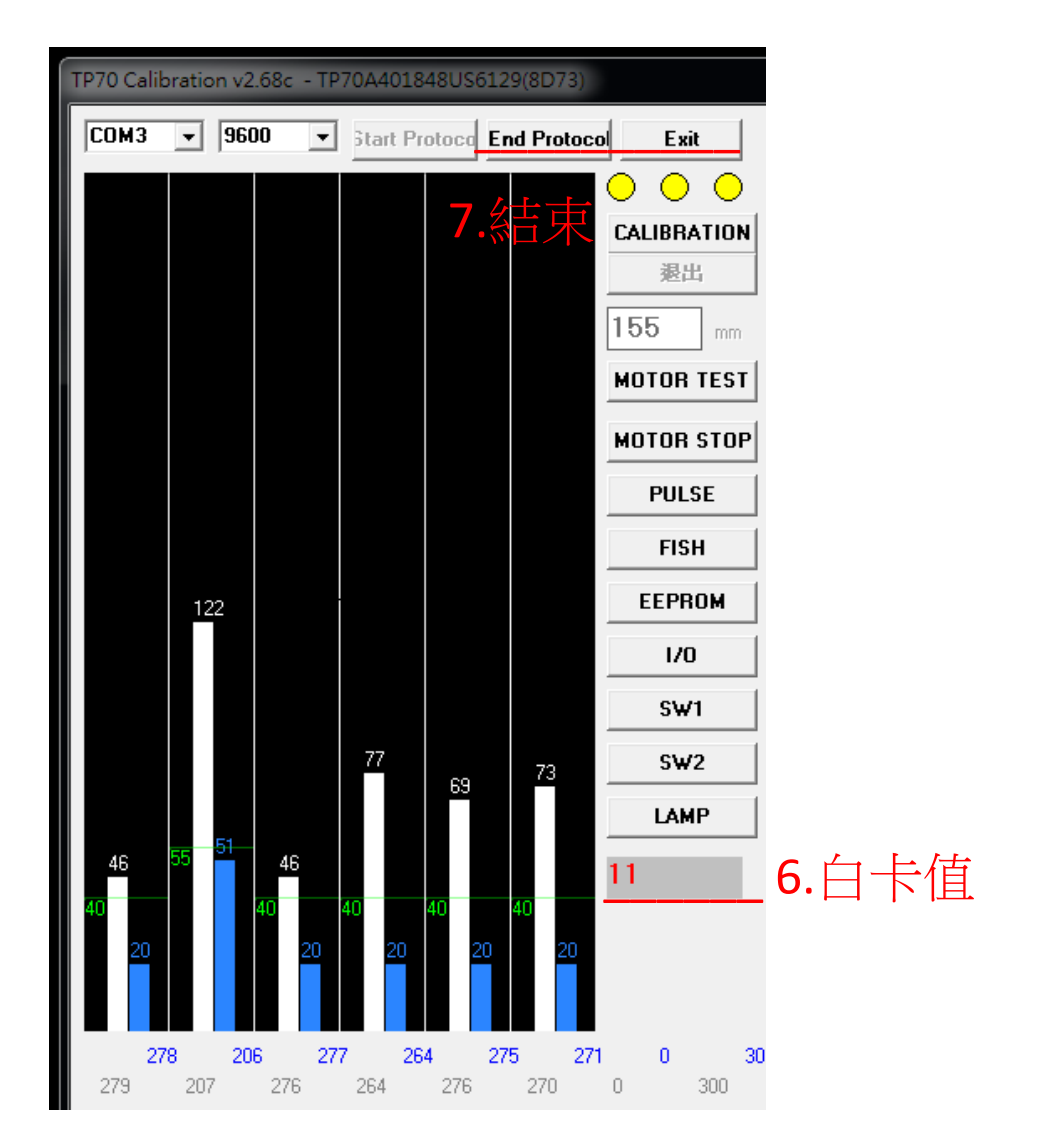

6. 白卡值若不對,請確認白卡是否正確,並重複步驟五(現有白卡多為 11) 7. 結束連線,關閉工具